Technical specificationAutor:<br/>Ing. Vladimír PovolnýDate::<br/>14. June 2006

# **HATEL**

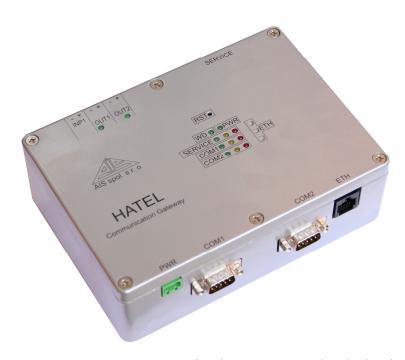

HATEL serves as communication gateway. The device is equipped with two serial channels, serial service port and ETHERNET channel 10/100Mbps.

## Technical parameters:

dimensions 168 x 118 x 54 mm

installationDIN rail 35mm or wall mount

• operating temperature -5 to +50 °C

protection IP 30

• power supply 24V DC (20 to 30V), 0 level is grounded

consumption max. 3VA

serial interfaces COM1, 2 RS 232 (TxD, RxD, GND, RTS, CTS)

service serial interface COMO RS 232 (TxD, RxD, GND, RTS, CTS)

Ethernet RJ45

Processor DS80C400

RAM 1 MB

Flash memory 1 MB

Tel.: 541 248 813 - 812 Fax: 541 248 814 E-mail: ais@ais-brno.cz

IČ: 00567809 DIČ: CZ00567809

Certifikace ISO 9001:2001

#### Connectors and interfaces:

PWR: screw terminals – power supply voltage

COM1: DB-9 M connector – serial communication interface COM2: DB-9 M connector – serial communication interface

ETH: RJ45 connector – Ethernet 10/100Mbps for download/upload of

parameters and Ethernet communication

SERVICE: DB-9 M connector – serial port for service purposes (download

of system firmware)

OUT1, OUT2: screw terminals – digital outputs (open collector, output of

optocoupler)

INP1: screw terminals – digital input (input of optocoupler)

### Pin assignement of serial ports (DB-9 M connector):

| Function  | Signal | Pin |
|-----------|--------|-----|
| Data      | TxD    | 3   |
| Data      | RxD    | 2   |
| Handshake | RTS    | 7   |
| Hanushake | CTS    | 8   |
| Sig. GND  | Com    | 5   |

#### Description of LED signalization:

➤ POWER:

PWR – power supply voltage

➤ WATCHDOG:

WD – watchdog LED is flashing periodically

- > ETHERNET ETH:
  - reception of packet (upper)
  - connected 10 Mbps (middle)
  - connected 100 Mbps (lower)
- > COM1, 2 (3 LEDs for each COM):

Tx - telegram transmition (left)Rx - telegram reception (middle)

Err – communication error (right)

> SERVICE (for IEC870-5-104 communication only):

- waiting for connection listening (left)
- onnection accepted socket created (middle)
- error on IEC870-5-104 (right)

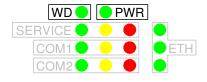

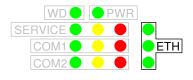

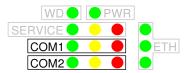

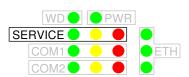

# SW equipment:

The device HATEL is equipped with boot program, real time operational system and application program.

The application program performs conversion of communication protocols. Handshake signals can be also used on serial interfaces. Generator of parameters for MS Windows is also available and can be modified for the purposes of concrete communication protocol. Firmware and parameters can be downloaded by the Ethernet port.

### DIP switch settings:

The DIP switch is accessible after device cover removal.

| SW | Desc. | Meaning           | Default setting | Remark                               |
|----|-------|-------------------|-----------------|--------------------------------------|
| 1  | EA    | processor signal  | OFF             | special use                          |
| 2  | NET-B | ROM net boot      | OFF             | special use                          |
| 3  | QU-B  | ROM serial boot   | OFF             | serial boot in processor ROM enabled |
| 4  | RxD2  | inverse Rx data 2 | ON              |                                      |
| 5  | TxD2  | inverse Tx data 2 | ON              |                                      |
| 6  | RxD1  | inverse Rx data 1 | ON              |                                      |
| 7  | TxD1  | inverse Tx data 1 | ON              |                                      |
| 8  | RES   | reset enable      | ON              | reset via service COM                |

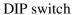

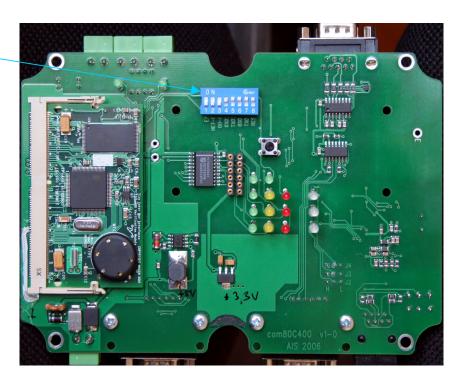

#### Jumper settings:

- 3 jumpers are available for ETHERNET setting. These jumpers are accessible when main board is removed from housing. It is not recommended to change setting of these jumpers.
  - J 2 autonegoatiation enabled/disabled, default is enabled = Jumper in the left position
  - J 3 10/100Mbps if negotiation disabled = Jumper in the left position
  - J 4 full duplex/half duplex, default is full duplex = Jumper in the left position

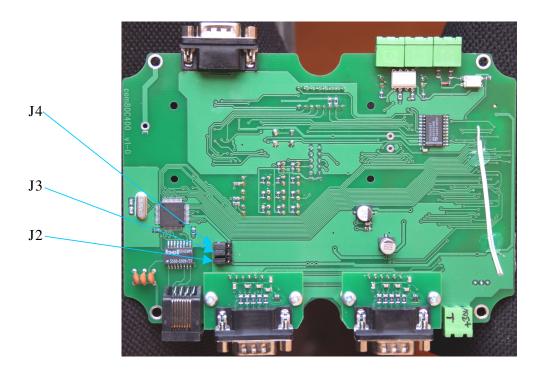

#### ETHERNET bootloader:

Ethernet bootloader is standard firmware flashed in memory. Bootloader is built to cooperate with generator of parameters. Bootloader runs after reset. Reset can be done either by break and restoration of power supply voltage or by pushing the reset button.

Default IP address of bootloader: 10.1.10.121

Default port: 6543

Loading process is indicated by LEDs:

Waiting for connection alternate flashing of green and red SERVICE LEDs

Data transfer succesive flashing of all COM LEDs

Flashing in the memory green LED of COM1 Moving parameters into RAM green LED of COM2 Moving program into RAM yellow LED of COM2

Bootloader and generator can be used both for download of parameter file and program file and for upload of parameters from gateway.

# Examples of connection of HATEL device for IEC104 communication

#### • Point – point mode:

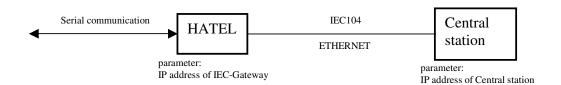

### • Connection to existing LAN:

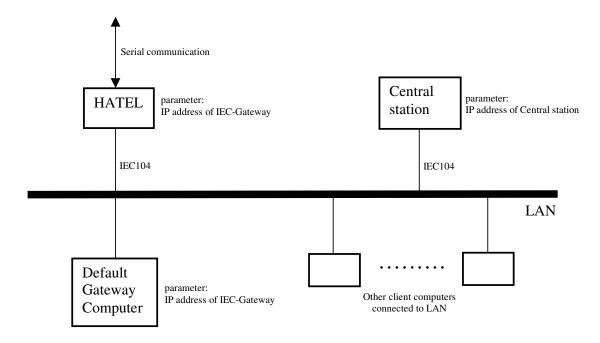